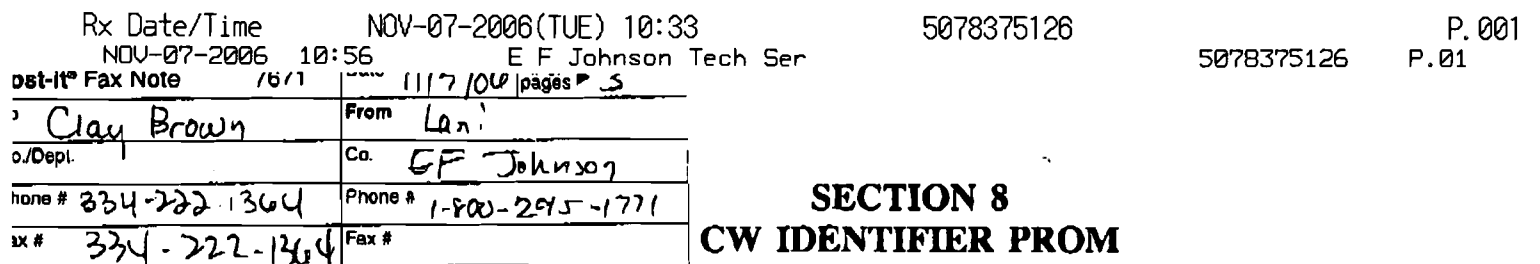

#### **8.1 GENERAL**

# **8.1.** I **INTRODUCTION**

The CW Identifier PROM is used in Johnson LTR **8000** repeaters and in the Johnson CR1000-series repeater CW Identifier Card. This is a 256 **a** 4 PROM and it stores the International Morse **Code** station identification which is periodically transmitted. The nibble routine described in Section 6 can be used to program this PROM.

# 8.1.2 **CW** IDENTIFIER OPERATION

When an identification **occurs,** the addresses of the PROM are stepped through starting with address 1. When the identification is finished, the identifier circuitry "parks" on address 0. As shown in Figure 8-1. bit **0** of each memory location cwtrols **the** tone generator and bit 1 controls uansmittcr turn on. Bits **2** and 3 are not used. Therefore. if decimal 3 (001 **1** in binary) is programmed into a location, the transmitter and tone generator are **rurned** on for as long as that location is addressed. The only **codes** used are 0. 2, **and 3.** 

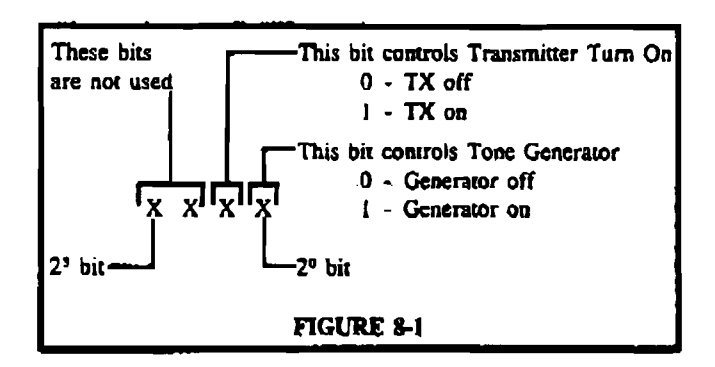

The Morse Code representation of the station iden-<br>
the DATA display. tification can be determined **from** Table 8-1. Morse **Code** dots and dashes are programmed as follows; **t.** Since location **0** remains programmed **with "0".** 

Dot - **One PROM** locarion containing "3" will **be** displayed.

ing "2" **next location when ENTER** is pressed.)

**Time** between ID symbols (letters **and** numbers) - **Four** localions containing **"2"** 

**Since** the identifier "parks" on location **1.** that location **is** programmed **with "0".** To allow the transminer time to stabilize, **the** next 31 locations are programmed with **"2".** To allow **srnaoth** transmitter **cum** off. **the** last five Iocations are programmed **with "2". A** programming example is shown **in** the chart in Table **8-2. A**  chart similar to this one can also be used to record the data ro **be** programmed into the PROM.

Since the programmer can program only half the **PROM** ar a time (128 locations), the lower **half** of the PROM is programmed first followed by the upper half it used. The exact number of locations required depends on the slation call **sign** being programmed.

# **8.2 PROGRAMMXNC** A **PROM**

Program the PROM as follows:

- a. With no PROM in either **socket.** turn **the** power switch on. The QUESTION display will indicate "0.10".
- b. **"0.10" requests** the radio type. Enter "4" **md**  press **ENTER.** Three **dots** will appear in thc **QUES-**TION display.
- c. Press the INPUT DATA key. **A** dor will appear in the QUESTION display.
- **d.** The **dot** requests the starting location number. Press the ENTER key. The programmer defaults to **loca-**8.1.3 DETERMINING PROGRAMMING CODE tion **0.** The locarion **is** displayed in the QUESTION display and the data in that location is displayed in
	- step to location 1 by pressing ENTER. **Location** <sup>I</sup>
	- Dash Three adjacent locations containing "3" **f.** Locations 1-31 are programmed with **"2".** Program tach location **by** entering **"2"** and pressing ENTER, **Time** between dots and dashes - Om location contain- (The programmer automatically increments **ro** the

Revised 8-85<br>Part No. (102-3020-20)

 $\theta$ 

5078375126

- **g. When all** th~ **data has been entered** in that half of **g?,** the PROM, exit by curering **"42999#", Three dots will appear in** the **QUESTION** display.
- **h. Insert he PROM to be programmed into the** 256 **x** 4 socket with **he** dot or **notch** upward. Press **the lock**ing lever **down.**
- i. Flip rhc vendor **select** switch to Signetics if required. (Texas Instnrmenrs 256 **x** 4 **PROMs arc** not programmable with this programmer.)
- **j.** Press the **PROGRAM** key **and** *"0.30"* **will** appear in the **QUESTION** display. **Enter "0"** to program **the lower** half of **the** PROM or " **1"** to program the upper **half of** the PROM (the first time **through enter "0"). Press dre ENTER key and while the PROM**  is being **programmed,** a bright **"0."** appears in the QUESTION display. **A** properly progranuned PROM is **indicated when** three **dots appear in the QUESTION** display. If **"999"** appears. press **the**  CLEAR **key and** mfet to Section **1.4.5.**
- **k.** To program additional **PROMs** with the **same** infor- - mation. **change** PROMs and repeat Step **j.**
- If some **locations must** be programmed **id** the **upper half of** the **PROM,** remove the **PROM** hrm **ibc**  socket and erase the programmer memory by press**ing CLEAR three times with** area doa in the **QUES-**TION display. Alternatively, turn **the** programmer off and then on **again** after **a short pause.**

*NOTE: If the programmer memory is not erased before entering* **&fa br rhe** *other* **hag** *improper* **progrming**  may result.

**m.** To program **ha upper PROM half,** repeat the preceding procedure **from the beginning.** 

$$
3 = 00t
$$
  
333  
or 13 = 000  

$$
2 = 000t
$$
  

$$
2 = 000t
$$
  

$$
2 = 000t
$$
  

$$
2 = 000t
$$
  

$$
2 = 000t
$$
  

$$
2 = 000t
$$

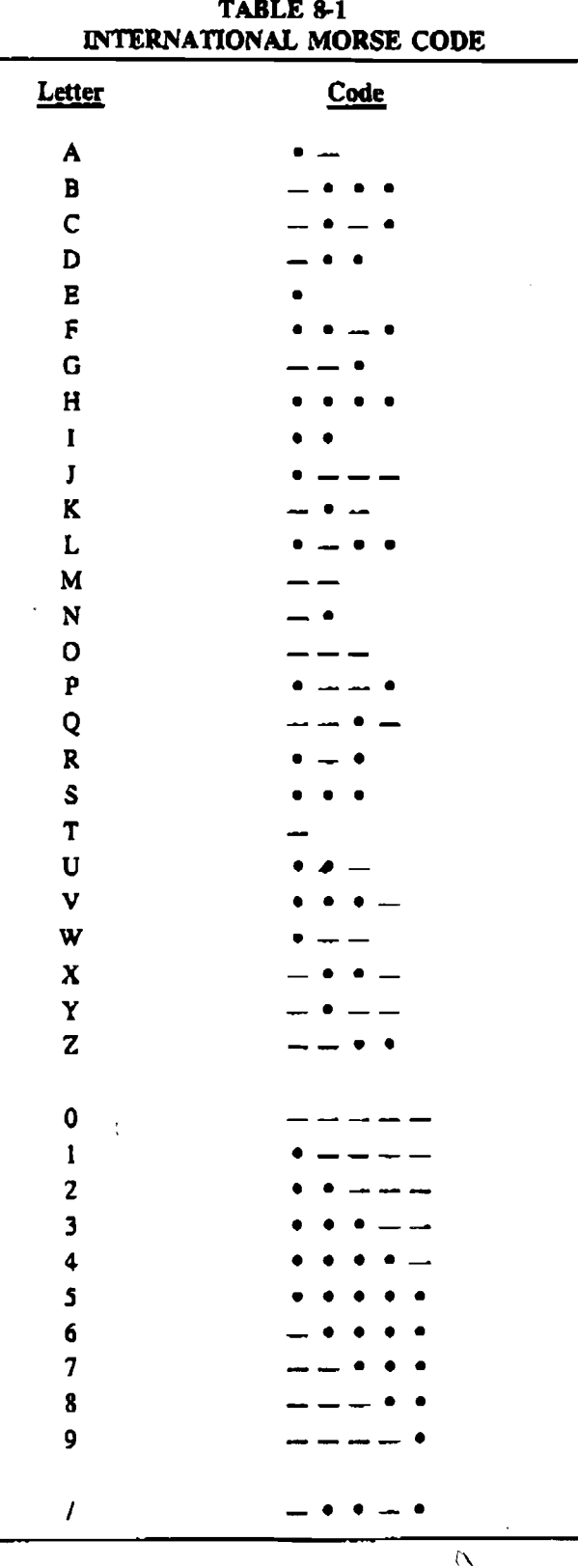

 $\sim \sqrt{2}$ 

 $\hat{\mathcal{A}}$ 

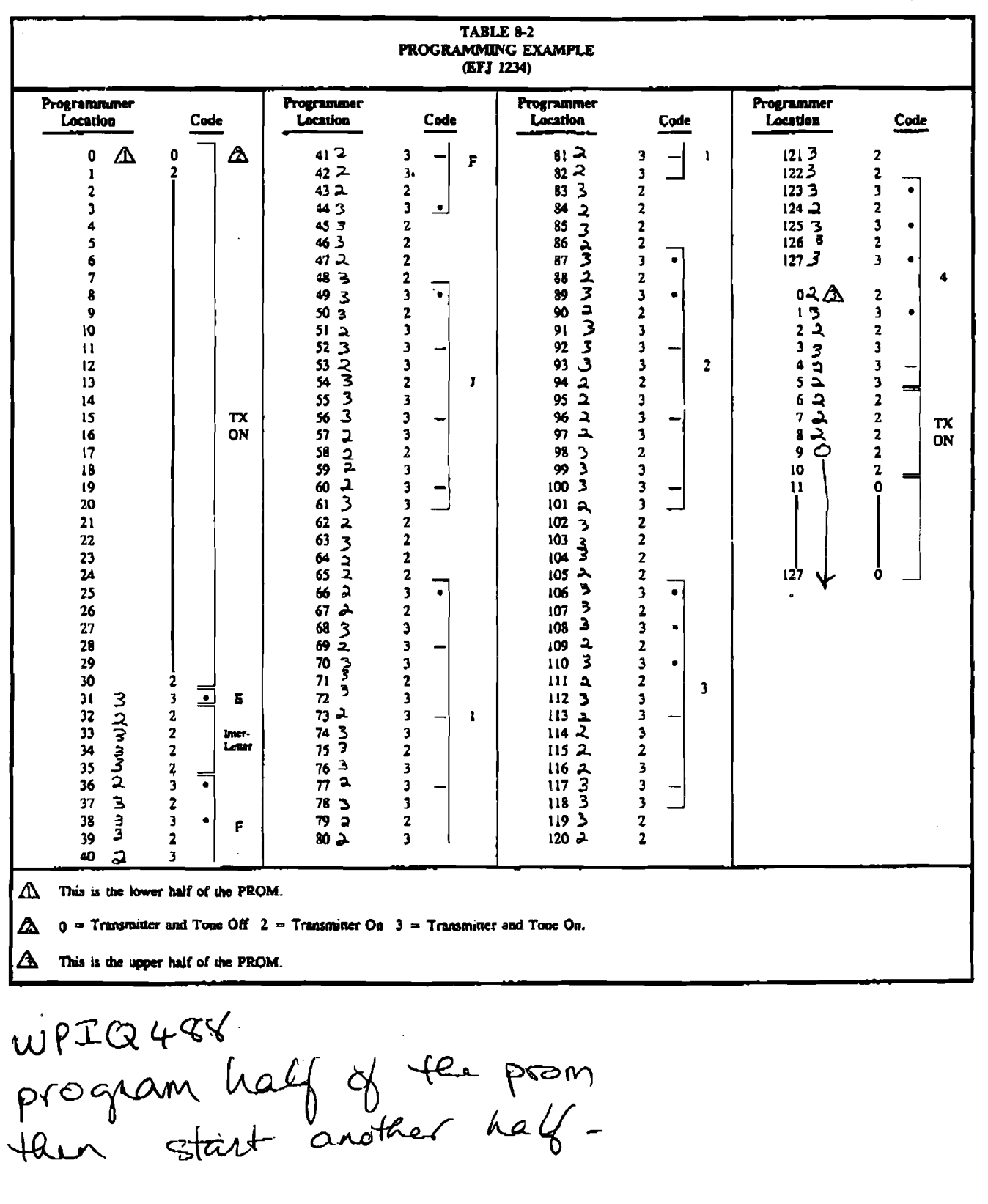

 $\bullet$ 

Revised 8-85 Part No. (8)2-3020-21

TOTAL P.03

 $\bar{\nabla}$ 

 $\hat{\boldsymbol{\epsilon}}$